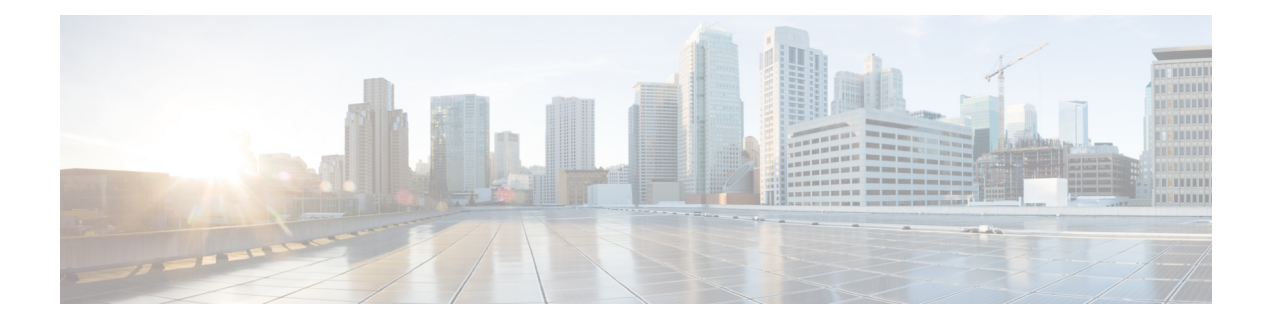

# **Static MAC Address Support on Service Instances**

The Multicast and Unicast static MAC address support on Service Instances feature supports configuration of a static MAC address on a pseudoport. Use of a static MAC address for Broadband Network Gateway (BNG) upstream traffic enables traffic forwarding while conserving MAC table resources and limiting the traffic flood by creating multicast groups.

- [Prerequsites](#page-0-0) for Static MAC Address Support on Service Instances, on page 1
- [Restrictions](#page-0-1) for Static MAC Address Support on Service Instances, on page 1
- [Information](#page-1-0) about Static MAC Address Support on Service Instances, on page 2
- [Configuring](#page-1-1) a Static MAC Address on a Service Instance, on page 2
- Verifying [Configured](#page-3-0) Static MAC Addresses on a Service Instance, on page 4

## <span id="page-0-0"></span>**Prerequsites for Static MAC Address Support on Service Instances**

- Knowledge of both port and bridge domain limitations.
- Knowledge of service instances.

## <span id="page-0-1"></span>**Restrictions for Static MAC Address Support on Service Instances**

- Multicast static MAC addresses are not allowed in MAC address security configurations.
- Static MAC addresses are programmed only on switch processors (both active and standby).
- Static MAC configuration is *not* allowed at secure service instance.
- Static MAC addresses are programmed only on switch processors (both active and standby).
- The Static MAC address on Pseudowires is *not* supported on the Cisco ASR 900 Series Routers.

• Static MAC address configuration is *not* supported on Trunk EFP.

## <span id="page-1-0"></span>**Information about Static MAC Address Support on Service Instances**

Static MAC address configuration on service instances eliminates the need for MAC address learning, which is required for traffic forwarding. In the upstream direction, without MAC address learning, MAC address table resources can be conserved and network resources optimized.

When a bridge domain ID is either changed or deleted for a service instance, all static MAC addresses are removed.

When a service instance is deleted, all static MAC addresses on that pseudoport are removed.

### **Benefits of Static MAC Address Support on Service Instances**

- Facilitates optimization of network resources
- Conserves MAC table resources when used for upstream traffic

### <span id="page-1-1"></span>**Configuring a Static MAC Address on a Service Instance**

Perform this task to manually configure a static MAC address on a service instance.

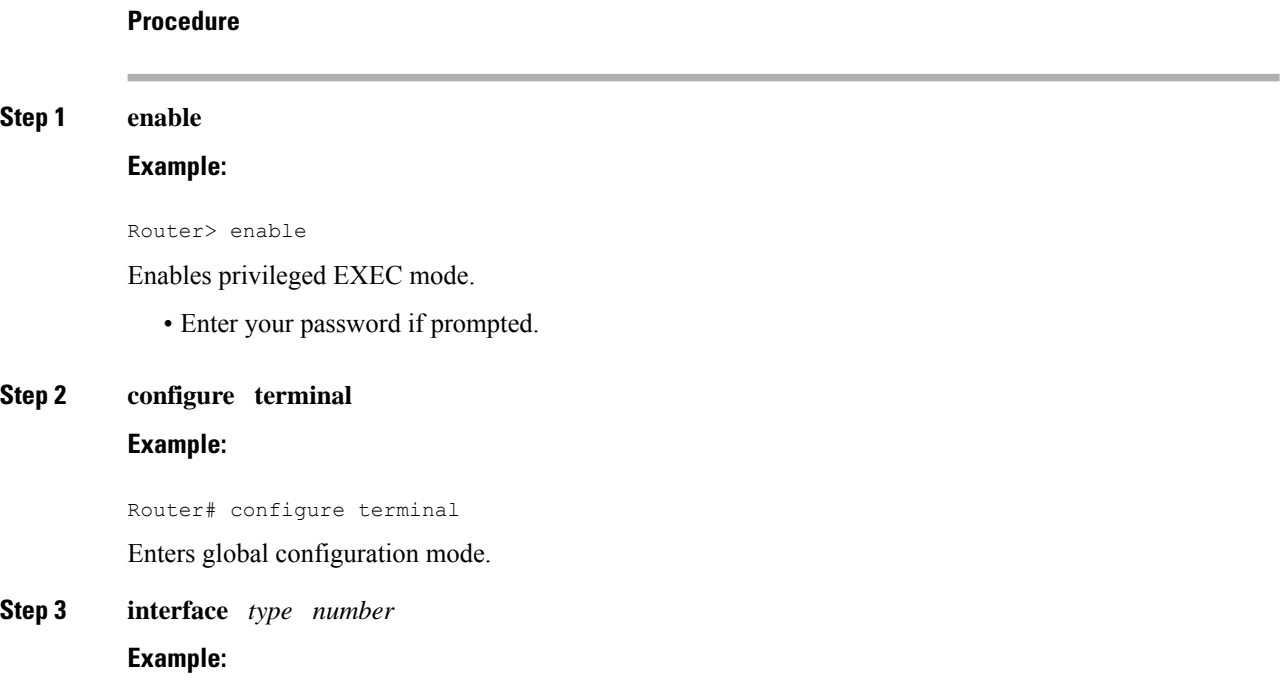

Router(config)# interface Ethernet 1/0GigabitEthernet 0/2/1

Configures an interface type and enters interface configuration mode.

**Step 4 service instance** *id* **ethernet** [*evc-id*] **Example:**

Router(config-if)# service instance 1 ethernet

Configures an Ethernet service instance on an interface and enters service instance configuration mode.

**Step 5 encapsulation dot1q** *vlan-id* [**,** *vlan-id*[**-** *vlan-id*]] [**native**]

#### **Example:**

Router(config-if-srv)# encapsulation dot1q 100

Enables IEEE 802.1Q encapsulation of traffic on a specified subinterface in a VLAN.

**Step 6 bridge-domain** *bridge-id* [**split-horizon**[**group** *group-id*]] **Example:**

Router(config-if-srv)# bridge-domain 100

Binds a service instance to a bridge domain instance.

**Step 7 mac static address** *mac-addr* [**auto-learn**] [**disable-snooping**] **Example:**

Router(config-if-srv)# mac static address 0000.bbbb.cccc

Configures a static MAC address.

#### **Step 8 exit**

**Example:**

Router(config-if-srv)# exit

Returns the CLI to privileged EXEC mode.

### **Example for Configuring a Static MAC Address on a Service Instance**

```
Router> enable
Router# configure terminal
Router(config)# interface GigabitEthernet 0/2/1
Router(config-if)# service instance 1 ethernet
Router(config-if-srv)# encapsulation dot1q 100
Router(config-if-srv)# bridge-domain 100
Router(config-if-srv)# mac static address 0000.bbbb.cccc
Router(config-if-srv)# exit
```
## <span id="page-3-0"></span>**Verifying Configured Static MAC Addresses on a Service Instance**

Use one or more of the following commands to verify the configured static MAC address on a service instance:

- **show bridge-domain**
- **show mac address-table**

### **Example: Verifying Configured Static MAC Addresses on a Service Instance**

#### **show bridge-domain**

The sample output for the **show bridge-domain** command:

Router# **show bridge-domain 10 mac static address**

Bridge-Domain ID : 10 Static MAC count : System : 1, bridge-domain : 1 Port **Address** Action Gi0/3/7 ServInst 10 aaa1.123c.bc32

#### **show mac address-table**

The sample output for the **show mac address-table** command:

Router# **show mac address-table bdomain 10**

Nile Mac Address Entries BD mac addr type ports ---------------------------------------------------------------------------------------------- 10 aaa1.123c.bc32 STATIC Gi0/3/7.Efp10